# Graphics with Processing

#### 2023-14 プログラマブルシェーダ

http://vilab.org

塩澤秀和

#### 14.1\* シェーダプログラミング

レンダリングパイプライン(p.284) p 専用ハードウェアの処理手順

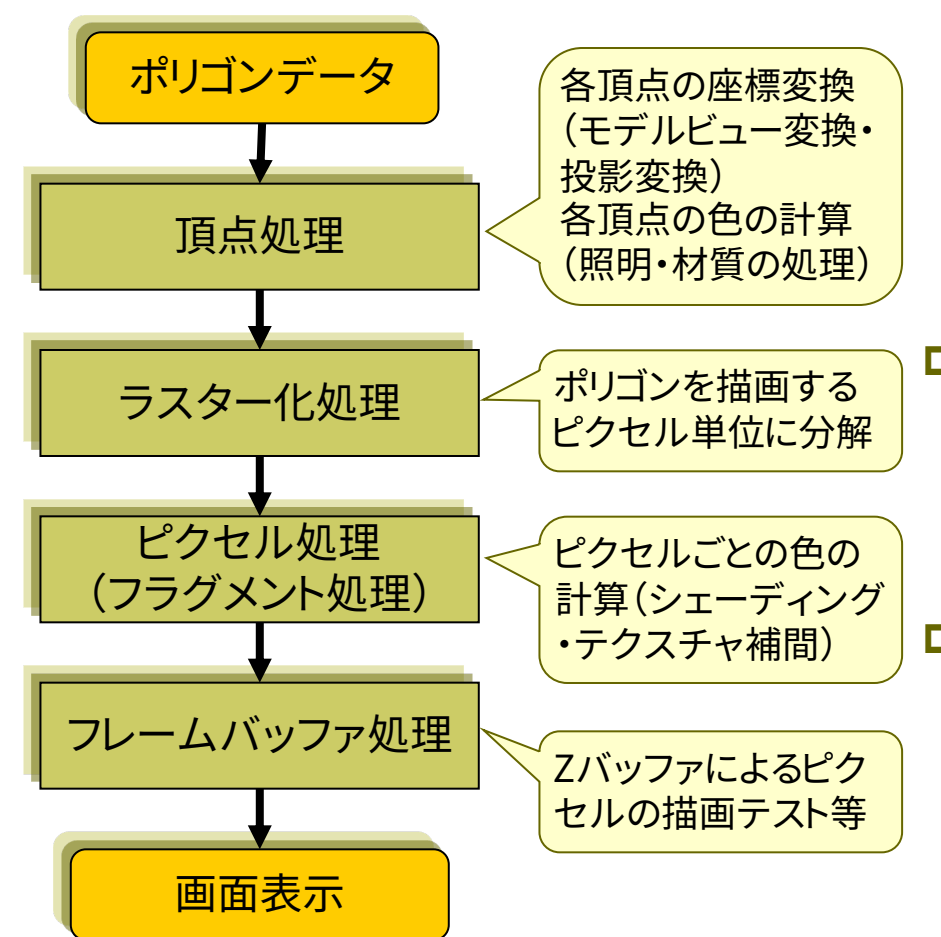

プログラマブルシェーダの機能

■ 頂点シェーダ

- |頂点処理(単一頂点の座標や色 の処理)をプログラミング
- ⇒ モデルビュー変換,投影変換,頂 点色の計算(照明・材質処理), テクスチャ座標の算出

p ジオメトリ(プリミティブ)シェーダ

- n 頂点処理後,プリミティブ(点,線 分,三角形)単位の処理を追加
- ⇒ 頂点の増減,プリミティブの変更

p ピクセル(フラグメント)シェーダ

- 頂点シェーダ等の結果を利用し, ピクセル処理をプログラミング
- ⇒ シェーディング・マッピング処理, 画像処理的エフェクト

## 14.2 GLSLによる2D描画の例

#### ShaderCircle.pde circle.glsl

}

PShader sh; // シェーダオブジェクト

void setup() { size(600, 600, P2D); // フラグメントシェーダを読み込み有効化 sh = loadShader("circle.glsl"); // シェーダにfloat型変数を渡す sh.set("radius", 20.0);

void draw() { // シェーダに2Dベクトルの値を渡す sh.set("center", (float)mouseX, (float)(height - mouseY)); // シェーダを有効にして全ピクセルを描画 shader(sh); rect(0, 0, width, height); // 全ピクセル }

}

// 渡された変数(中心と半径)を受け取る uniform vec2 center; // 2Dベクトル uniform float radius; // スカラー(float)

// 定数の定義(前景色と背景色のRGBA) const vec4 bg = vec4 $(1.0, 1.0, 1.0, 1.0)$ ; const vec4 fg = vec4 $(0.2, 0.5, 0.2, 1.0)$ ;

// 各ピクセルで別々に実行されるメイン関数 void main() { // そのピクセルから中心までの距離を取得 float d = length(gl\_FragCoord.xy - center);

// 円の内外を判定し,ピクセルの色を設定  $if (d <$  radius)  $gl_{r}$ FragColor = fg; else gl\_FragColor = bg;

## 14.3 GLSL入門

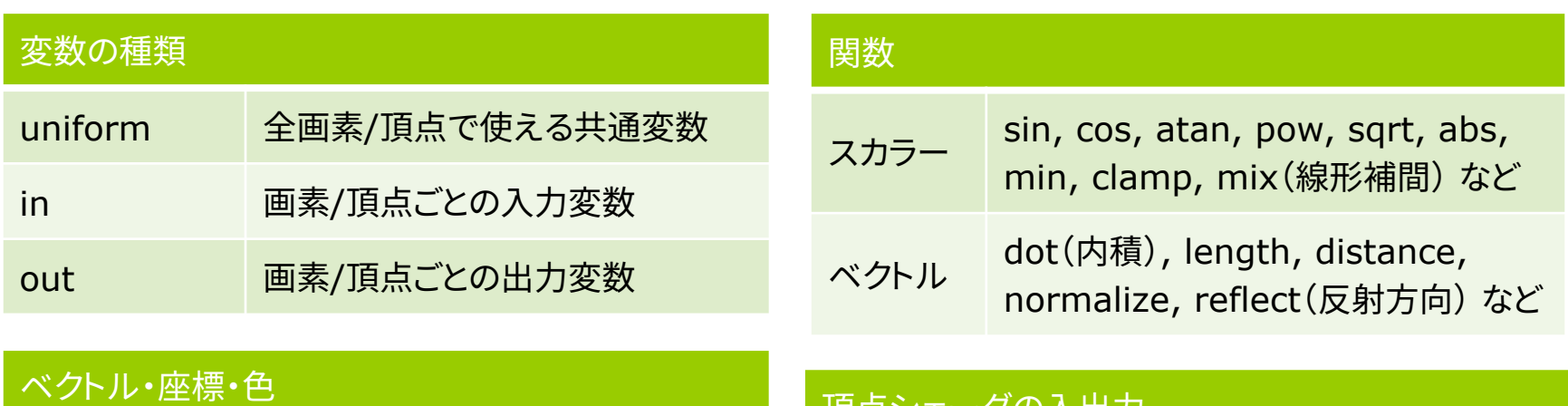

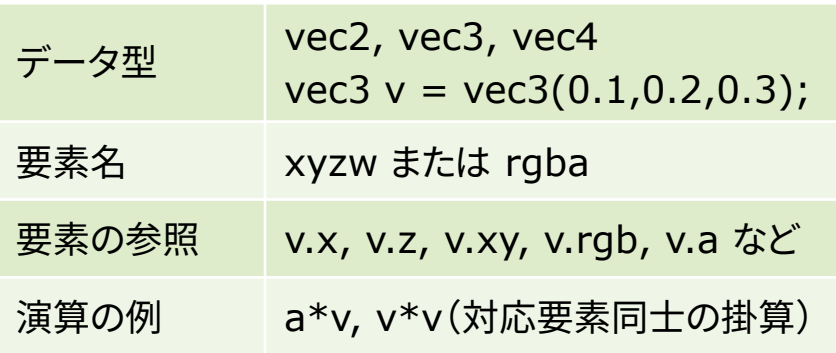

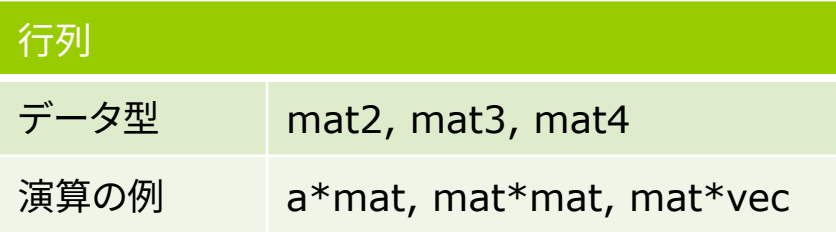

#### 頂点シェーダの入出力

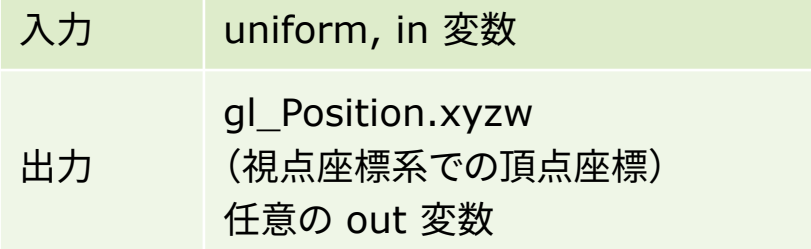

#### フラグメントシェーダの入出力

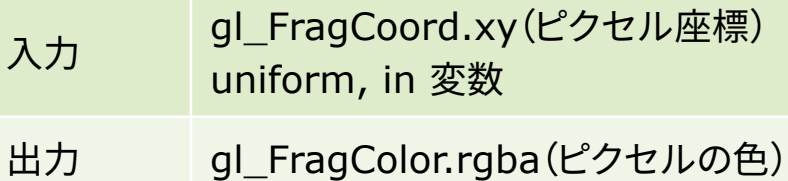

## 14.4 並列処理の考え方

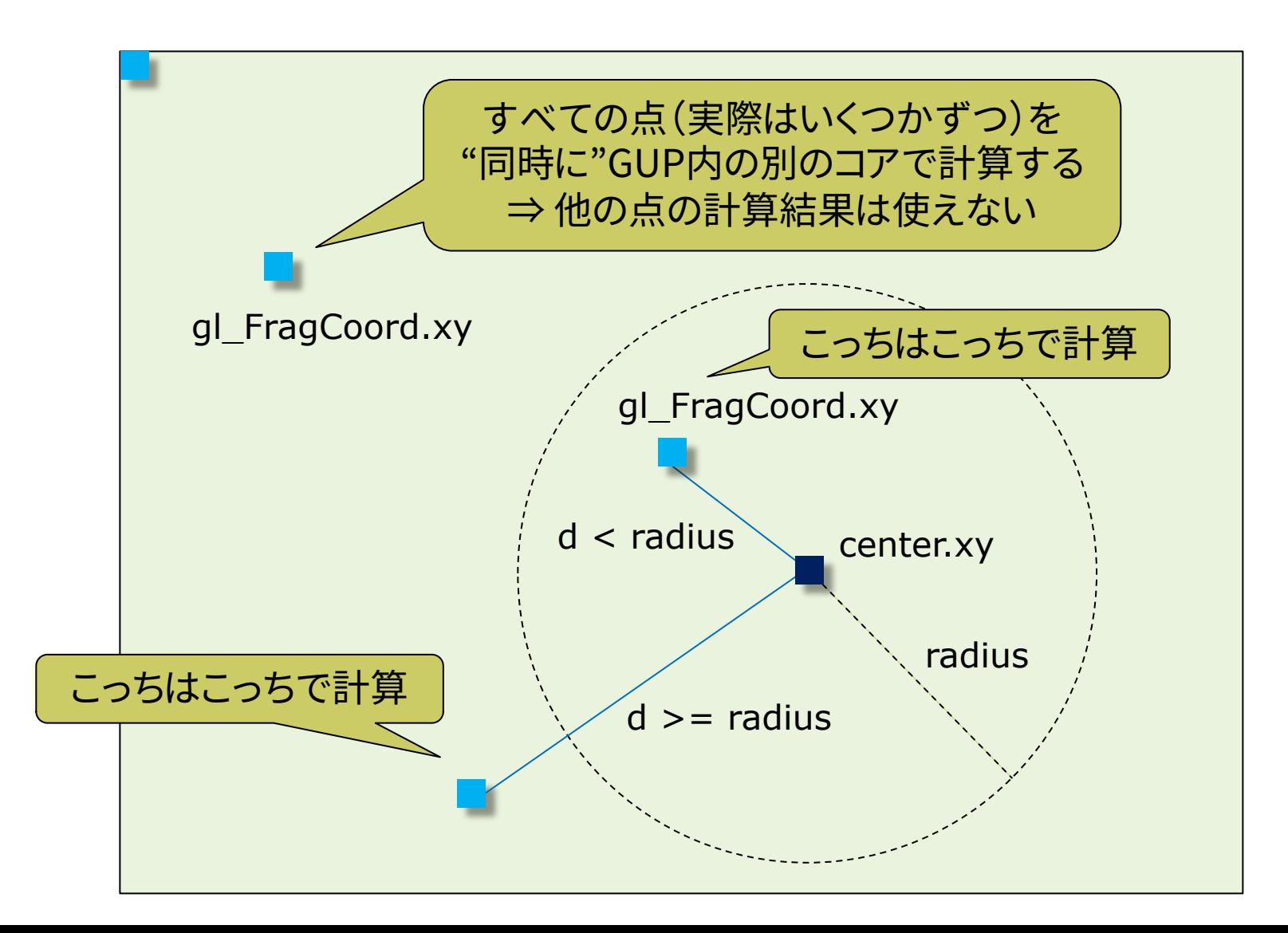

#### 14.5 波紋のような効果

#### ShaderRipple.pde **and the set of the set of the set of the set of the set of the set of the set of the set of t**

}

}

```
PShader ripple; // シェーダオブジェクト
```
void setup() { size(600, 600, P2D); ripple = loadShader("ripple.glsl"); ripple.set("rmax", 300.0);

```
void draw() {
 background(0, 0, 255);
 ripple.set("time", millis() / 1000.0);
 ripple.set("center", (float)mouseX,
          (float)(height - mouseY));
// シェーダを適用した円を描画
 shader(ripple);
 ellipse(mouseX, mouseY, 600, 600);
// 独自シェーダを解除
 resetShader();
```
}

```
// 渡された変数の受け取り
uniform float time; // 経過時間(秒)
uniform float rmax; // 最大半径
uniform vec2 center; // 中心(マウス座標)
```

```
const float gap = 60.0; // 波紋の間隔
```

```
// 各ピクセルで別々に並列実行される処理
void main() {
 float d = length(gl_FragCoord.xy - center);
 float c = 0.0;
 // gap間隔で複数のリング(半径r)を生成し,
 // すべてのリング(光源)からの寄与を合計
 for (float r = gap * fract(time); r < rmax;
    r += gap) {
  c += 2.0 / abs(d - r); // 各リングからの距離
 }
 gl_FragColor = vec4(0.0, 0.0, c, 1.0);
```
## 14.6 レイキャスティング(13.6参照)

}

}

/\* Processing 本体プログラム \*/ PShader sh;

```
void setup() {
 size(600, 600, P2D);
 sh = loadShader("raycast.glsl");
}
```

```
void draw() {
 sh.set("size", (float)width, (float)height);
 sh.set("r", sin(frameCount / 10.0) + 1.0);
 shader(sh);
 rect(0, 0, width, height);
}
```

```
/* シェーダプログラム raycast.glsl */
uniform vec2 size;
uniform float r;
vec3 kd = vec3(0.7, 1.0, 0.7);
vec3 light = normalize(vec3(1, 1, -3));
vec3 center = vec3(0, 0, -10);
```
void main() {  $gl_FragColor = vec4(0, 0, 0, 1);$ float scr $X = \{gl\_{\text{Frag}}\text{Coord}.x * 2.0$  $-$  size.x) / size.x; float scr $Y = (gl_FragCoord.y * 2.0$ - size.y) / size.y; float scr $Z = -2.0$ ;  $vec3$  ray = normalize(vec $3$ (scrX, scrY, scrZ)); vec3 nearest = ray  $*$  dot(center, ray); vec3 nc = nearest - center; float  $d2 = r * r - dot(nc, nc)$ ; if  $(d2 > 0)$  { vec3  $p =$  nearest - sqrt(d2)  $*$  ray;  $vec3$  n = normalize(p - center); vec3 color =  $kd * dot(n, -light);$ gl\_FragColor = vec4(color, 1.0);

2006-2023 H. SHIOZAW

### 14.7 GLSL[参考サイ](https://www.shadertoy.com/)ト

- p The Book of Shaders (一部日本語訳)
	- [https://thebookofshaders.com/?lan=jp](https://qiita.com/doxas/items/b8221e92a2bfdc6fc211)
- p GLSL Editor
	- n [http://jp.wgld.org/js4kintro/editor/](https://qiita.com/kaneta1992/items/21149c78159bd27e0860)
- p Shadertoy
	- https://www.shadertoy.com
- □ [連載]やってみれば超簡単! WebGL と GLSL で始める、はじめ シェーダコーディング
	- nttps://qiita.com/doxas/items/b8221e92a2bfdc6fc211

□ 魔法使いになりたい人のためのシェーダーライブコーディング入

https://qiita.com/kaneta1992/items/21149c78159bd27e

14.8 頂点シェーダ

頂点シェーダの役割

#### p 頂点の座標変換

- 第8回〜第9回の計算処理を実現
- 入力:position (ローカル座標系) 出力:gl\_Position (視点座標系)
- 通常の例

 $gl\_Position = transform * position$ 

- 頂点でのパラメータ算出
	- n 第10回の色の計算(の一部)など
	- 入力: color, normal など
	- $\pm$ 出力:out変数  $\rightarrow$  自動補間
- p 全頂点の共通変数
	- n 各種変換行列等を処理系が設定
	- n transform (合成変換行列)
	- n normalMarrix (法線変換行列)
	- <sup>n</sup> lightPosition (光源座標) など

p 変数の自動補間

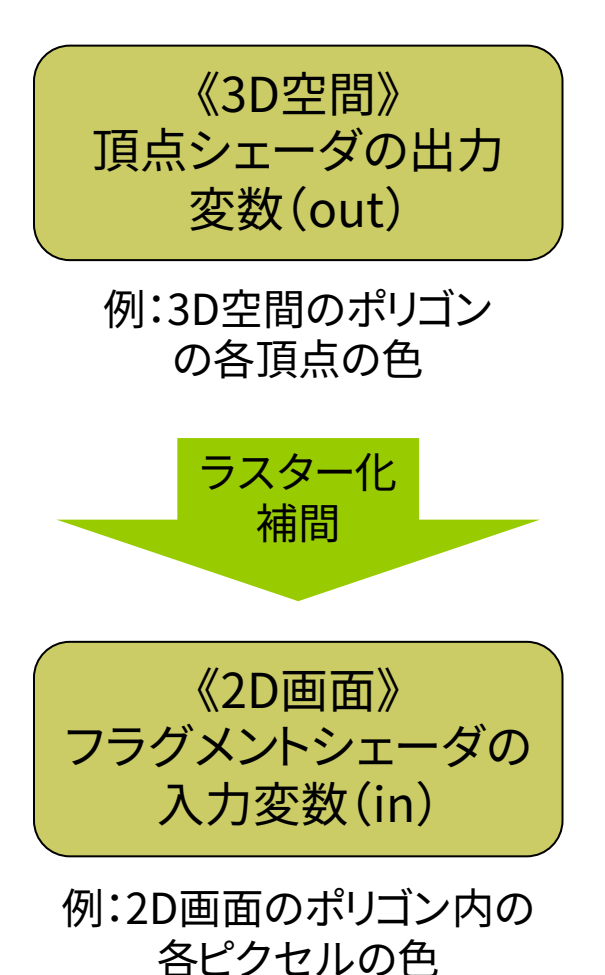

### 14.9 GLSLでフォンシェーディング

PShader phong; // シェーダクラス

void setup() { size(600, 600, P3D); noStroke(); // dataフォルダに入れてあるフラグメント // シェーダと頂点シェーダを読み込む phong = loadShader("fshader.glsl", "vshader.glsl");

}

```
void draw() {
 background(0);
 translate(width/2, height/2, 0);
 rotateX(radians(-30));
```
float angle = radians(frameCount); float  $x = 200 * cos(angle);$ float  $z = 200 * sin(angle)$ ;

shader(phong); // シェーダの有効化

// 簡単のため,照明は点光源1つだけとし, // 環境光はシェーダに直接記述している lightSpecular(50, 50, 50); pointLight(200, 200, 200, x, -200, z);

// この例では,fillとshinessにのみ対応し, // specularは無視され,fillと同一色となる fill(180, 180, 180); shininess(50);

// 1枚の板で床を表示しても大丈夫 beginShape(QUADS); vertex(-300, 0, -300); vertex(300, 0, -300); vertex(300, 0, 300); vertex(-300, 0, 300); endShape();

fill(220, 180, 80); shininess(100); sphere(100);

}

### 14.10 (続き)頂点シェーダ

/\* ファイル名: vshader.glsl \*/ // ProcessingのLIGHTシェーダモード #define PROCESSING\_LIGHT\_SHADER

// LIGHTシェーダモードで用意される共通変数 uniform mat4 modelview; // モデルビュー行列 uniform mat4 transform; // 合成変換行列 uniform mat3 normalMarrix; // 法線変換行列

// 簡単のため,点光源1つを前提としている uniform vec4 lightPosition; // 視点座標系

// 頂点ごとに設定される変数(ローカル座標系) in vec4 position; // 頂点座標 in vec3 normal; // 法線ベクトル in vec4 color; // 頂点の材質色 in float shininess; // 輝き係数

// フラグメントシェーダに渡す補間変数 out vec3 fN; // 法線ベクトル out vec3 fV; // 視点へのベクトル out vec3 fL; // 光源へのベクトル // 色関係はそのまま出力 out vec4 fColor = color; out float fShininess = shininess;

void main() { // 入力頂点の座標を視点座標系に変換  $q$  Position = transform  $*$  position;

// 視点座標系での各ベクトルを求める  $fN = normalMatrix * normal;$  $fV = -$ (modelview \* position).xyz;  $fL = lightPosition.xyz + fV;$ 

この例では,簡単のため,拡散・鏡面・環境反射色を すべてcolor(本来は拡散反射色)を使って計算する

}

### 14.11 (続き)フラグメントシェーダ

}

/\* ファイル名: fshader.glsl \*/ // 入射光の拡散反射成分と鏡面反射成分 uniform vec3 lightDiffuse, lightSpecular;

// 頂点シェーダの出力を補間(視点座標系) in vec3 fN, fL, fV; in vec4 fColor; in float fShininess;

```
void main() {
// 各ベクトルを単位ベクトル化する
 vec3 N = normalize(fN);
 vec3 L = normalize(fL);
 vec3 V = normalize(fV);// 反射方向のベクトル
 vec3 R = normalize(reflect(-L, N));
```

```
vec3 diffuse = vec3(0.0, 0.0, 0.0);
vec3 specular = vec3(0.0, 0.0, 0.0);
```
// ランバートの式 float LdotN = dot(L, N); // 内積 = ILI INI cos $\theta$ if (LdotN  $> 0.0$ ) { // 各ピクセルにおける拡散反射光と鏡面反射光 // (材質色×照明色×係数)を求める diffuse = fColor.rgb \* lightDiffuse \* LdotN; specular = fColor.rgb \* lightSpecular \* pow(max(dot(R, V), 0.0), fShininess); }

// 簡単のため,環境光は(0.2, 0.2, 0.2)に固定 vec3 ambient =  $fColor.rgb * vec3(0.2, 0.2, ...)$  $0.2$ :

// 減衰計算(逆2乗で計算すると不自然) float fallOff =  $1.0 / (1.0 + 0.001 * length(fL));$ gl\_FragColor.rgb = fallOff  $*$  (diffuse + specular) + ambient; gl\_FragColor.a = fColor.a;